# **POUR UN LICENCIE : CREER SON COMPTE LOL ET SE FORMER EN TANT QUE JO EN REPONDANT A DES QUESTIONNAIRES**

# **PHASES 1 A 3 PAR LE PROFESSEUR EPS / PHASES 4 A 12 PAR LE LICENCIE**

1 – SUR OPUSS AU MOMENT DE LA CREATION DE LA LICENCE OU PLUS TARD METTRE SUR LA FICHE DE LICENCE DE L'ELEVE L'ADRESSE MAIL PERSONNELLE DE L'ELEVE.

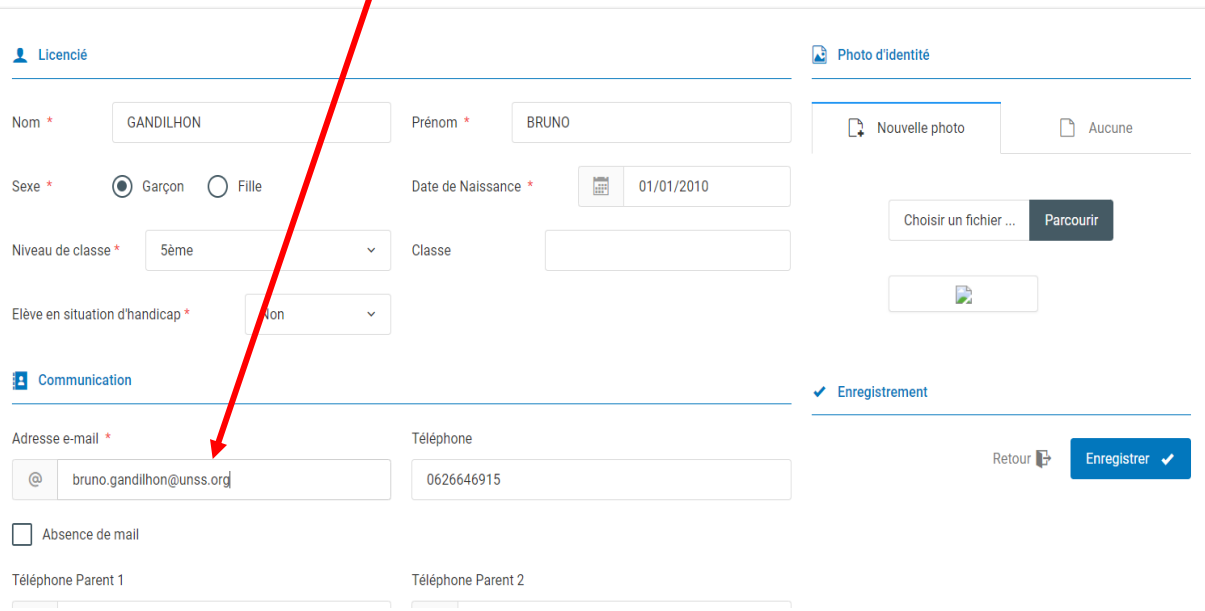

### 2 – SUR LA FICHE DE RENSEIGNEMENT, CLIQUER SUR COMPTE LOL (CASE BLEUE)

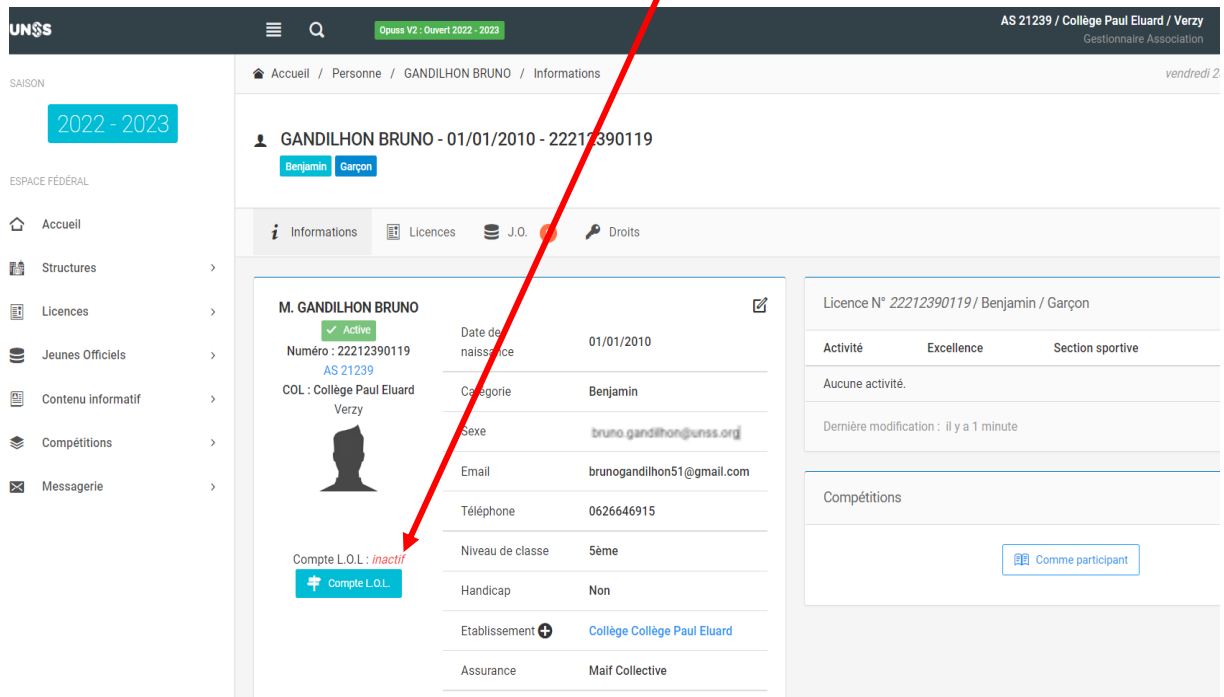

3 – UNE FENETRE S'OUVRE POUR DEMANDER L'ACCORD POUR QU'UN MAIL SOIT ENVOYE SUR L'ADRESSE INDIQUEE

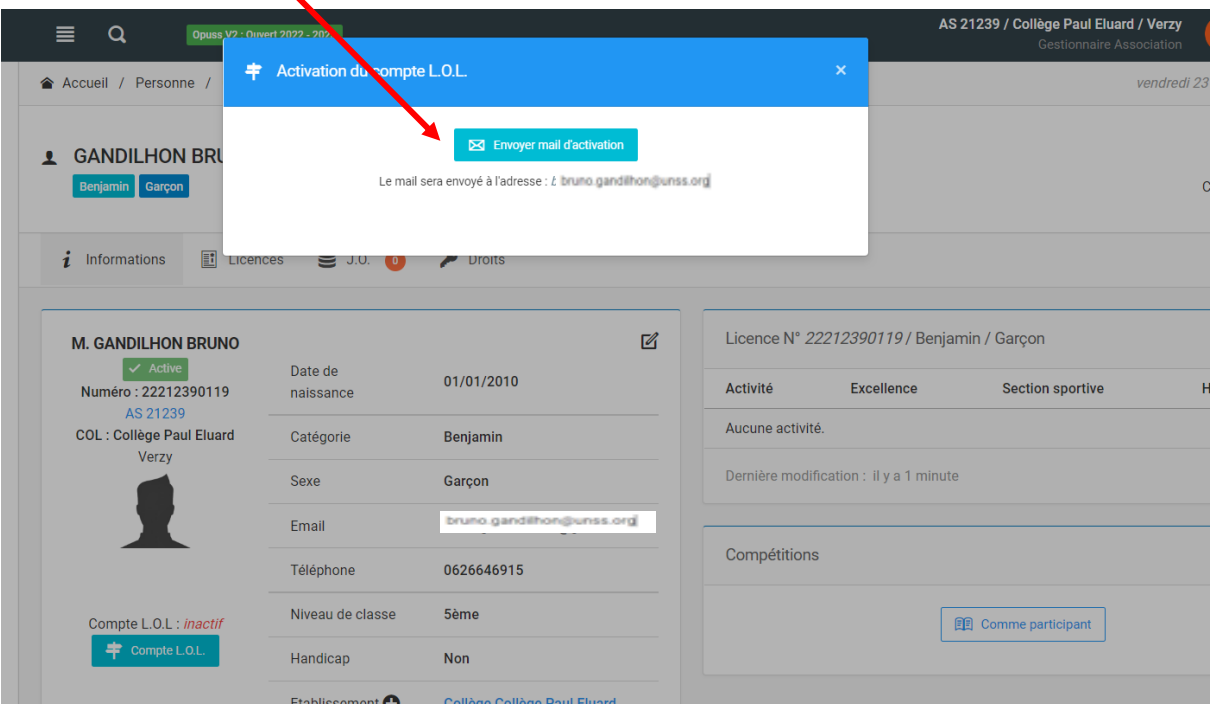

4 – L'ELEVE SUR SON ADRESSE MAIL PERSONNELLE RECOIT LE MAIL SUIVANT ; IL DOIT CLIQUER SUR LA CASE BLEUE POUR ACTIVER LE COMPTE

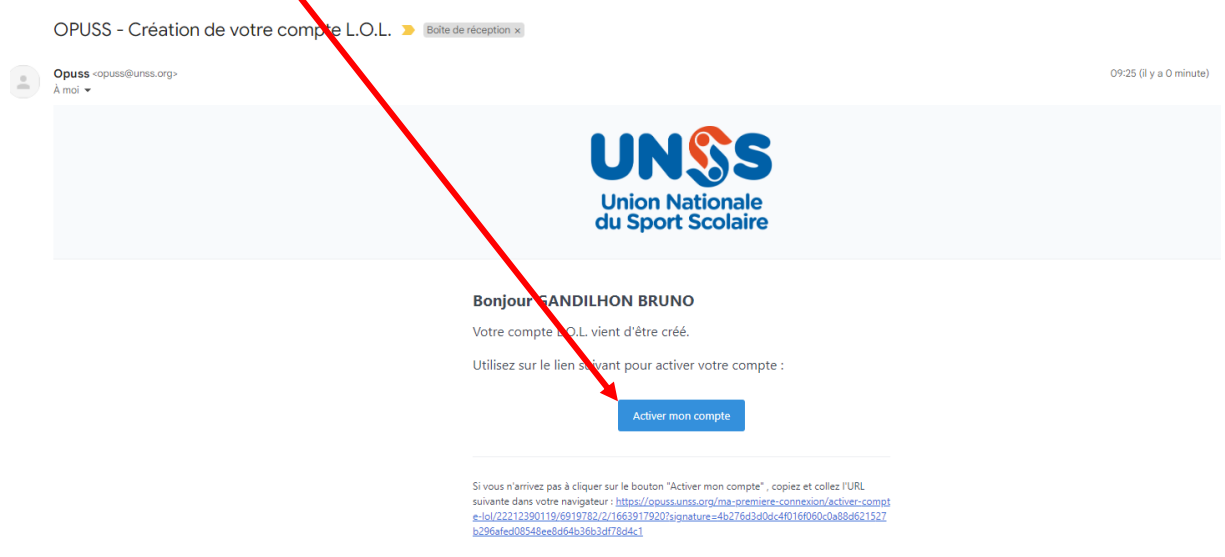

#### – UNE NOUVELLE FENETRE DEMANDE DE CREER UN MOT DE PASSE

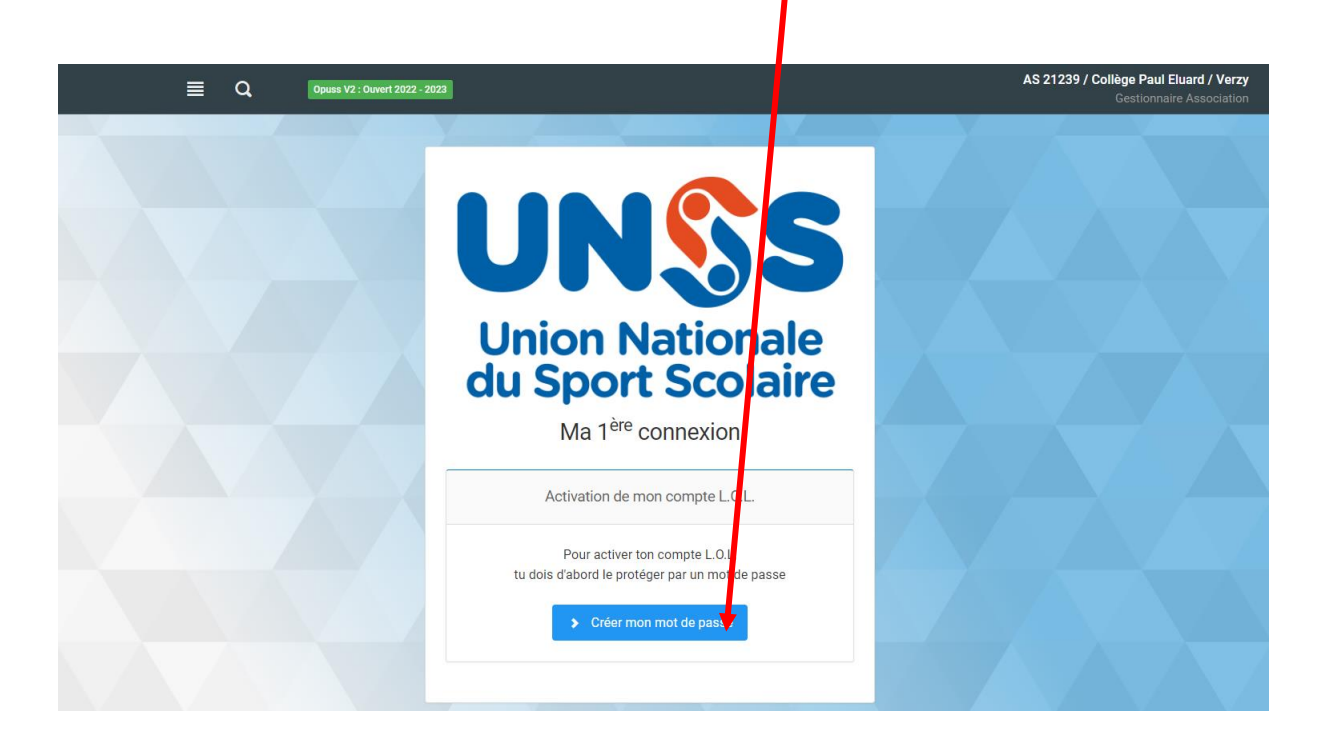

## – CREATION DU MOT DE PASSE (AU MOINS 8 CARACTERES) PUIS CONFIRMATION

 $\mathbf{V}$ 

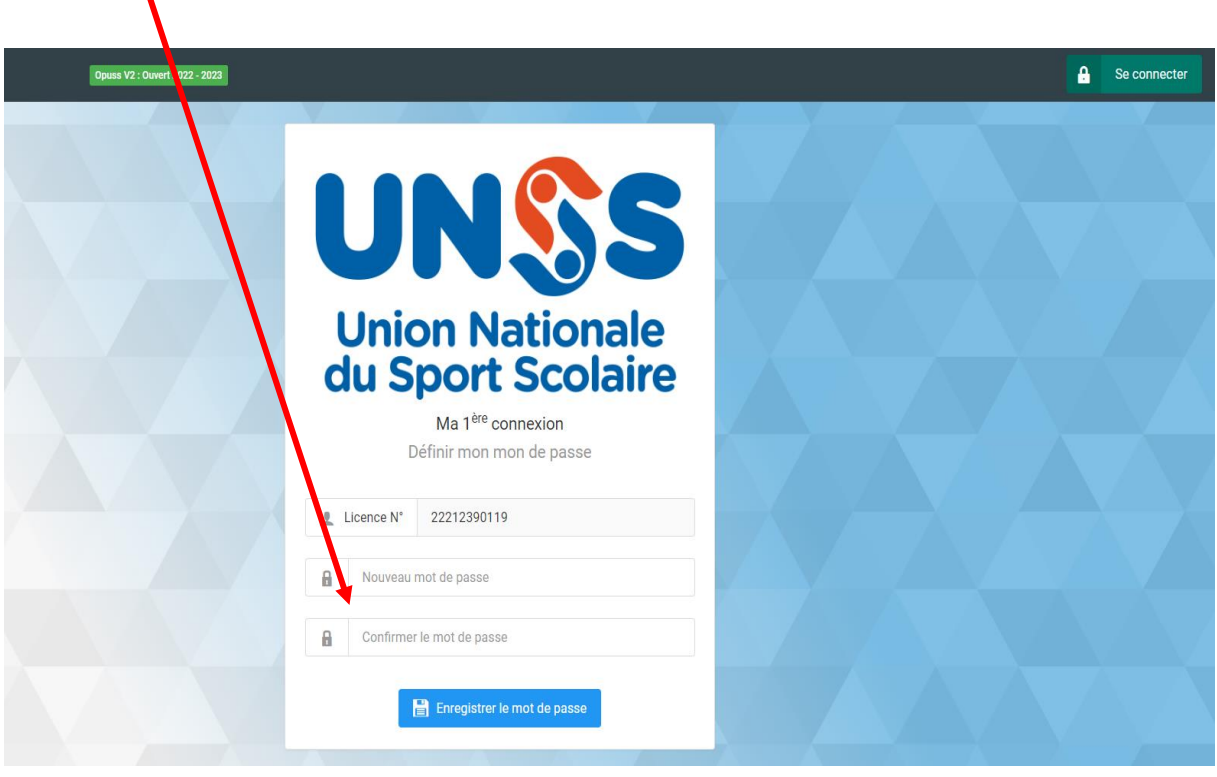

 – LA PAGE PERSO LOL DU LICENCIE EST CREE ; POUR ACCEDER AUX QUESTIONNAIRE JO, IL DOIT CLIQUER DANS LE MENU A GAUCHE

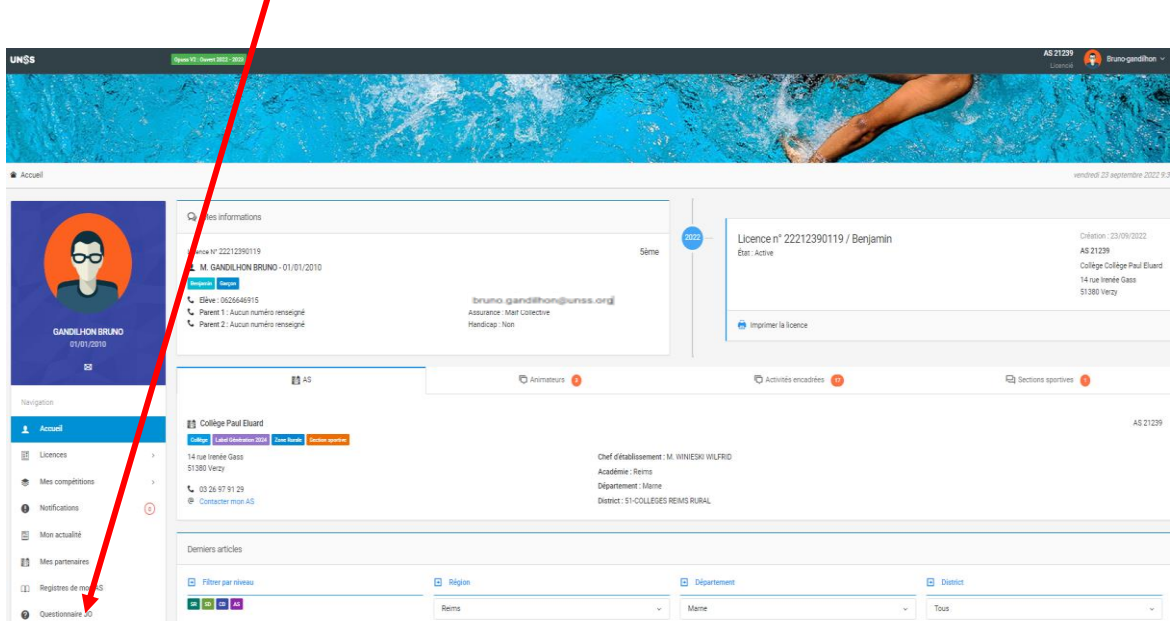

– NOUVELLE PAGE – CLIQUER SUR LA CASE BLEUE « Participer à un questionnaire »

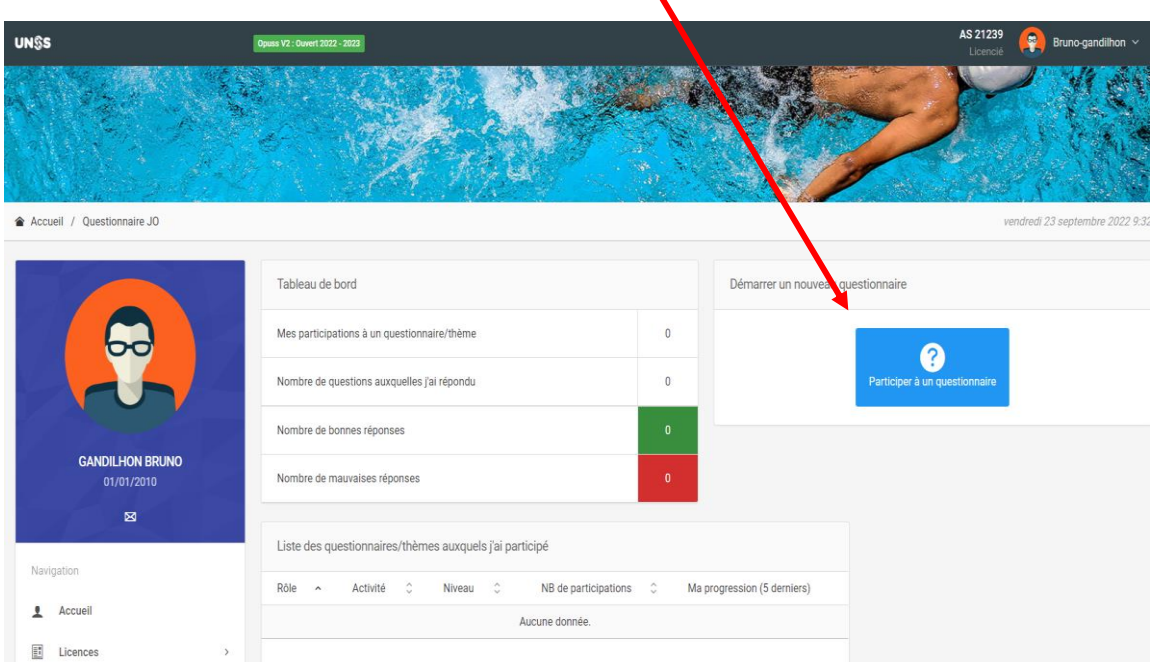

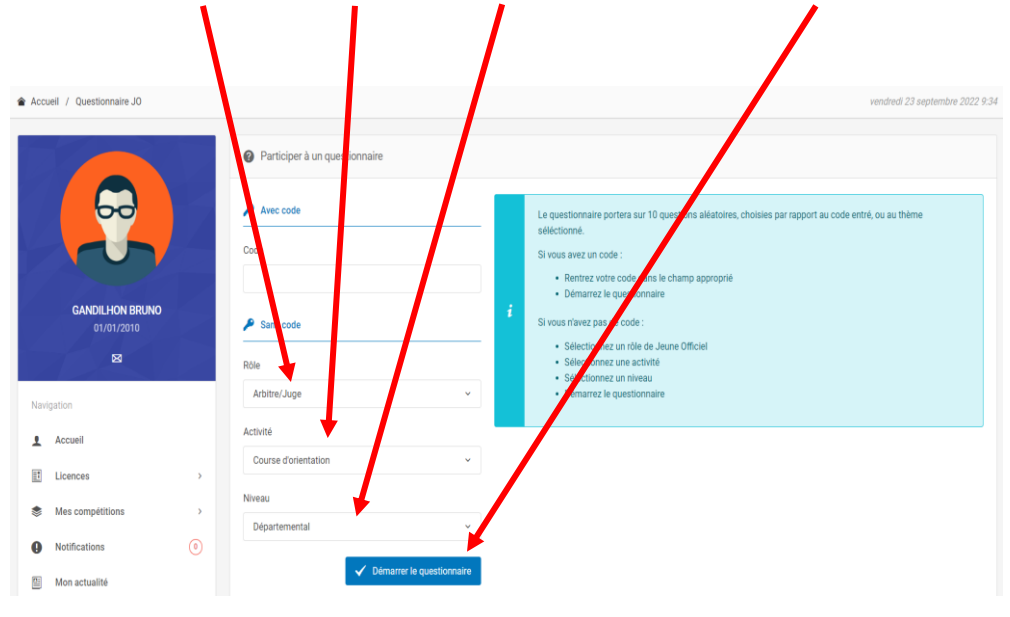

– CHOSIR LE ROLE, L'ACTIVITE ET LE NIVEAU PUIS CLIQUER SUR DEMARRER LE QUESTIONNAIRE

#### – L'ELEVE PEUT COMMENCER A REPONDRE A UN QUESTIONNAIRE ALEATOIRE CORRESPONDANT A SES CRITERES DE RECHERCHE

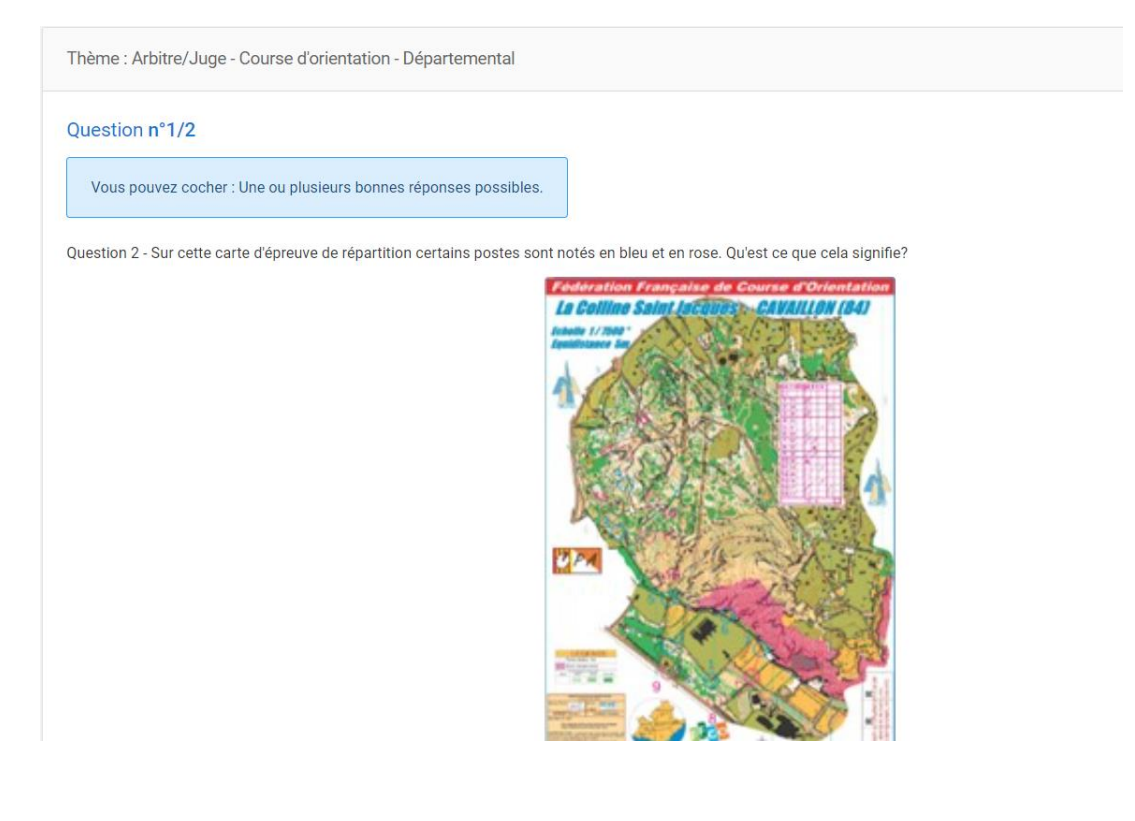

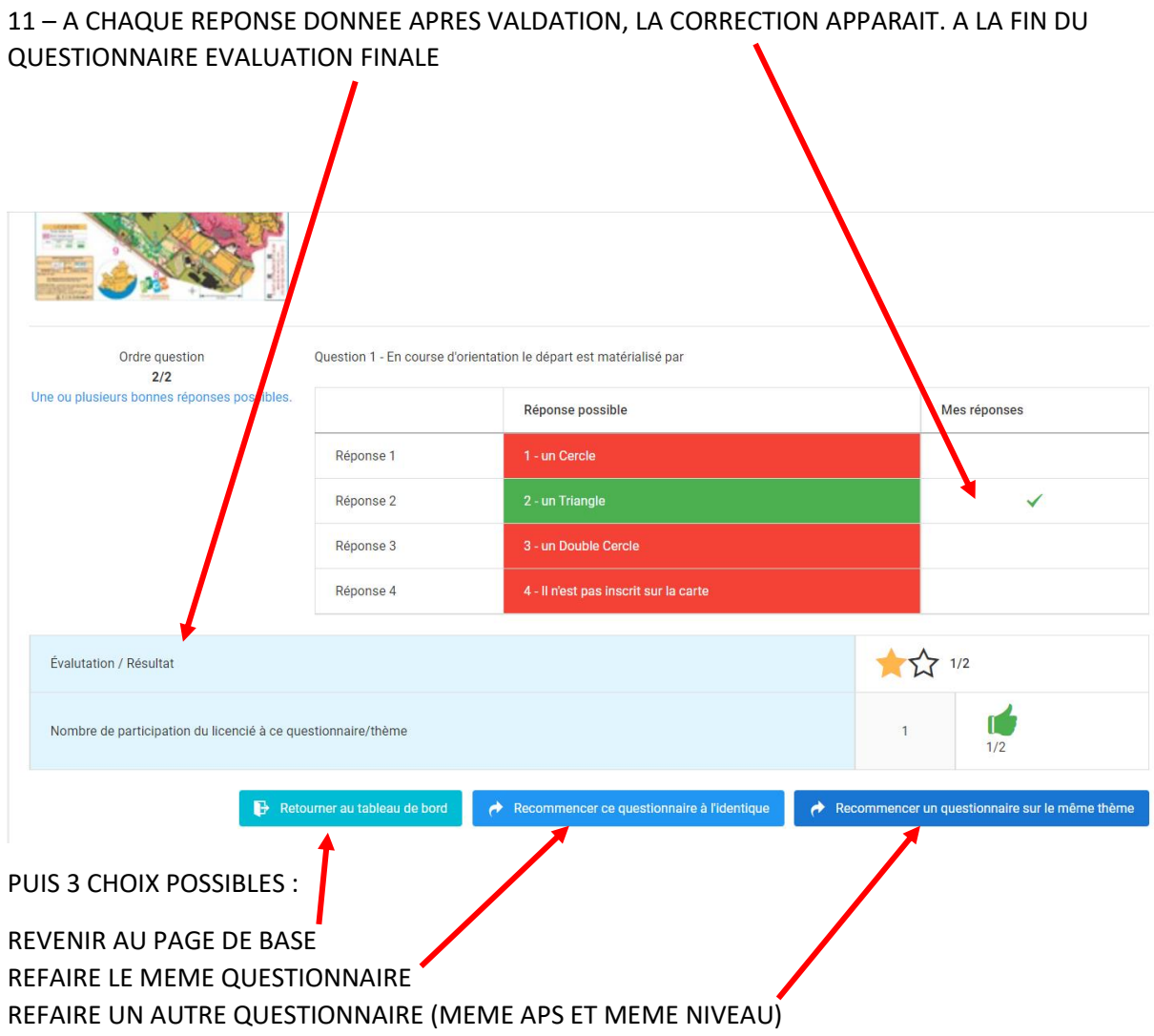

12 – SUR LA PAGE LOL DU LICENCIE LA SYNTHESE DU OU DES QUESTIONNAIRES APPARAIT AVEC UN RESUME DES QUESTIONNAIRES REALISES PAR ACTIVITE ET PAR NIVEAU

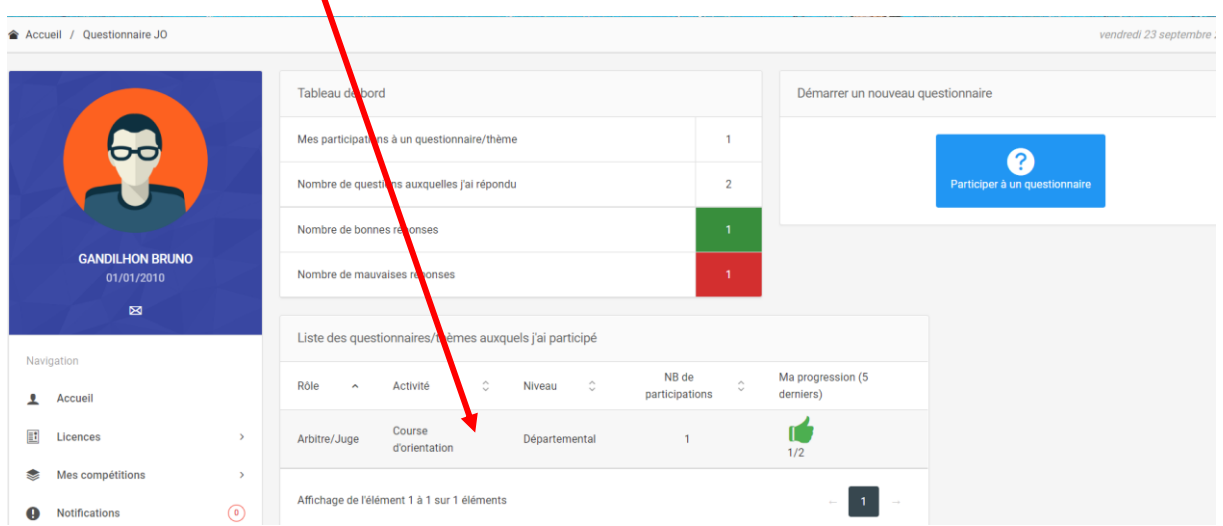